# **XBA Anwendungen Datensicherung im Netz**

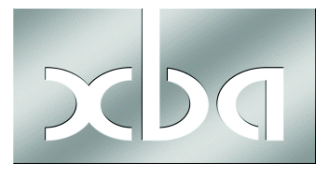

Wenn in einem Netzwerk der SQL Server (Server) mit den Anwendungsdaten auf einem anderen Rechner ausgeführt wird, als die Anwendung (Arbeitsstation), ist zu beachten:

- • Die Datensicherung wird auf der lokalen Arbeitsstation ausgelöst und auf dem Server durchgeführt.
- • Der Microsoft SQL Server sichert nur auf (seinen) lokalen Festplatten, die Datensicherung befindet sich anschließend nur auf dem Server!

Um die Datensicherung vom Server auf die Arbeitsstation zu bringen, können entweder die Möglichkeiten von Windows (Explorer) genutzt werden, oder es kann ein Aufruf aus der Anwendung eingerichtet werden, der die Datensicherung vom -entfernten- Server auf die lokale Arbeitsstation holt.

Nachfolgend finden Sie die Beschreibung, um einen solchen Aufruf einzurichten:

# **SQL -entfernter- Server ( \\servername):**

- $\sqrt{2}$  SOL Server ist installiert und aktiv
- $\overline{\mathsf{M}}$  XBASFM ist installiert
- $\boxtimes$  Lokales Sicherungsverzeichnis: C:\Programme\XBA Software\XBARW\BACKUP ist im Netzwerk freigegeben (Vollzugriff) z.B. als XBA-RW-BACKUP

# **Lokale Arbeitsstation:**

- ; Nutzt -entfernten- SQL Server \\servername
- $\sqrt{2}$  XBARW ist installiert
- $\boxtimes$  Lokales Sicherungsverzeichnis: C:\Programme\XBA Software\XBARW\BACKUP

# **Beigefügte Prozedur HoleDatensicherung.BAT:**

REPLACE \\servername\XBA-RW-BACKUP\XBARW\_\*.BAK C:\Programme\XBA Software\XBARW\BACKUP /A REPLACE \\servername\XBA-RW-BACKUP\XBARW\_\*.BAK C:\Programme\XBA Software\XBARW\BACKUP /U

REPLACE .... /A holt alle **neuen** Dateien und

REPLACE .... /U holt alle **geänderten** Dateien

**→ Ändern Sie** *\***\servername** auf den Namen Ihres - entfernten - Servers!

# **Externe Programme Definition , Datensicherung vom Server holen'**

Beispiel:

CMD.EXE /C C:\Programme\XBA Software\XBARW\HoleDatensicherung.BAT

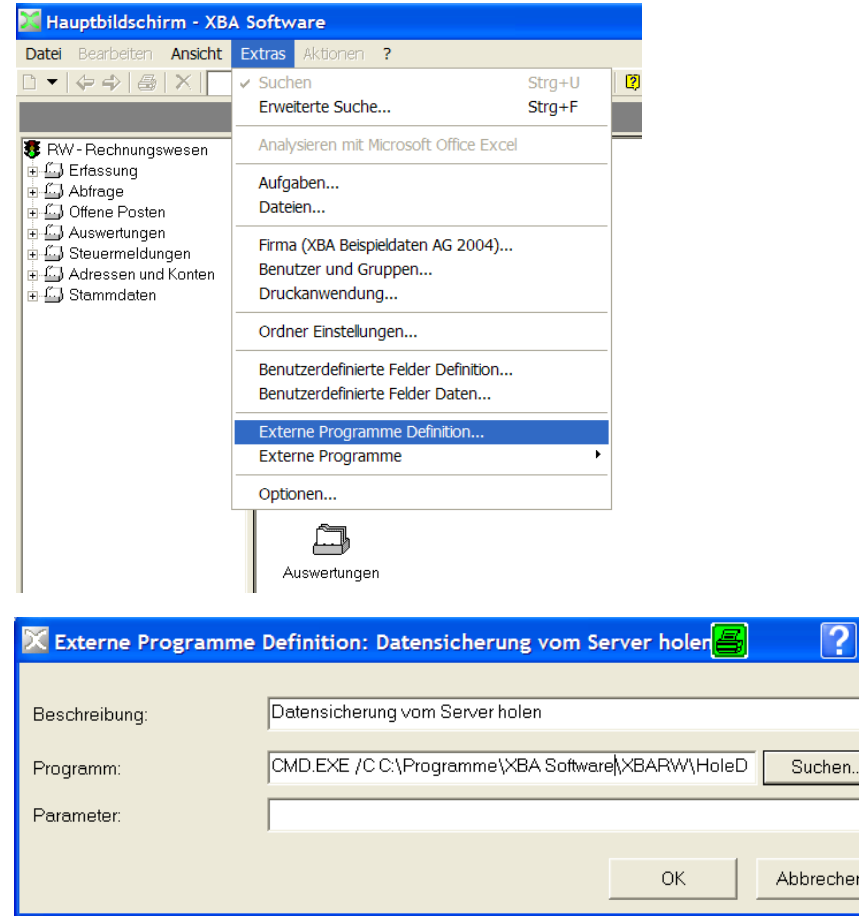

#### **Hinweise:**

- • Die lokales Sicherungsverzeichnisse auf lokalen Arbeitsstationen und dem entfernten - Server müssen immer gleich lauten, z.B. C:\Programme\XBA Software\XBARW\BACKUP
- Die Sicherungsdateien müssen einen festen Namensaufbau haben, z.B. XBARW\_firma\_\*.BAK!
- • Für eine Rücksicherung muss die entsprechende Sicherungsdatei sowohl auf der lokalen Arbeitsstation, wie auch auf dem -entfernten- Server vorhanden sein!
- Â Alle aufgeführten Beispiele sind für XBARW. Für XBAPW bitte RW in PW ändern!
- $\supset$  Ersetzen Sie , firma' durch den Namen Ihrer Firma.

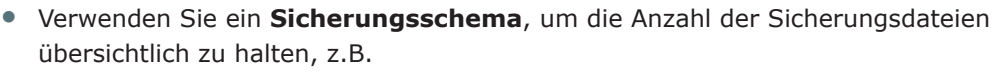

**a) jeden Tag eine Tagessicherung als** XBARW\_firma\_Montag.BAK XBARW\_firma\_Dienstag.BAK

XBARW\_firma\_Freitag.BAK

#### **b) Ende jeder Woche im Monat zusätzlich eine Wochensicherung als**

XBARW\_firma\_Woche\_1.BAK

...

...

XBARW\_firma\_Woche\_4.BAK

### **c) Ende jeden Monats zusätzlich eine Monatssicherung als**

XBARW\_firma\_Januar.BAK

XBARW\_firma\_Februar.BAK

...

XBARW\_firma\_Dezember.BAK

# **d) Am letzten Tag eines Kalenderjahres eine Jahressicherung als**

XBARW\_firma\_2004.BAK

XBARW\_firma\_2005.BAK

...

! Datensicherungen außer Haus beugen Sie Datenverlusten vor und minimieren einen Durch die Verwendung z.B. dieses Sicherungsschemas und die Archivierung von möglichen Nacharbeitungsaufwand.

# Ablauf der Datensicherung

1. Die Sicherung wird wie bisher auf der Arbeitsstation ausgelöst und erfolgt auf dem - entfernten - Server durch den Microsoft SQL Server.

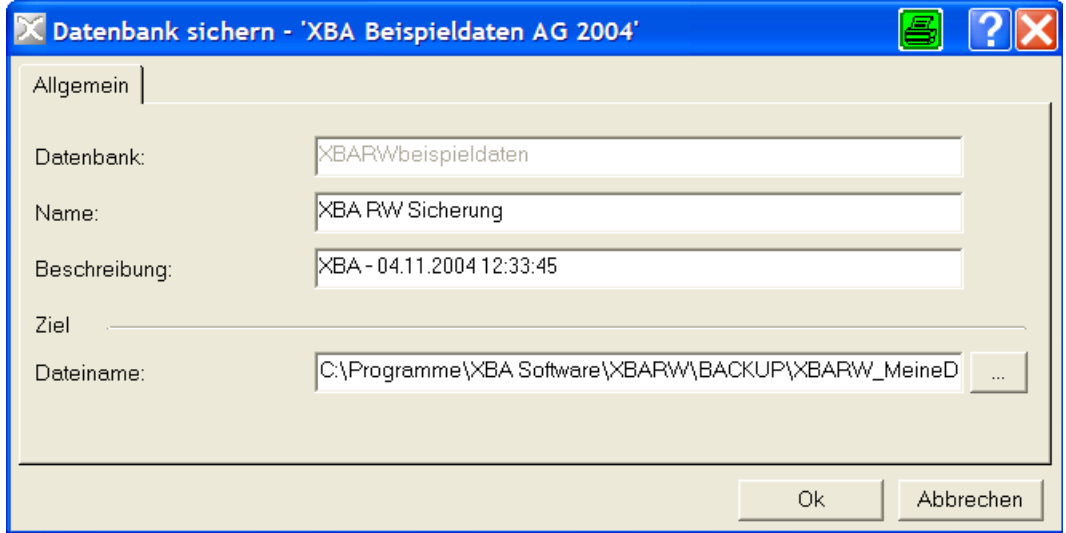

2. Über Extras, Externe Programme, Datensicherung vom Server holen' wird die Datensicherung auf den lokalen Rechner kopiert. Sie ist anschließend sowohl auf dem Datenbankserver, als auch auf der Workstation vorhanden.

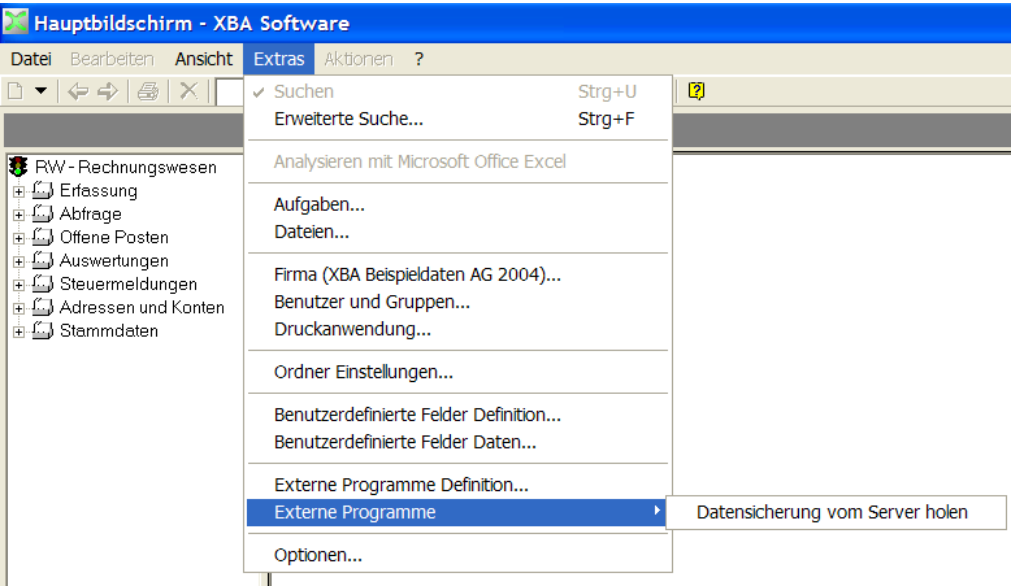

3. Die Datensicherung wird auf der Arbeitstation manuell vom lokalen Sicherungsverzeichnis auf ein Wechselmedium (z.B. Wechselplatte, CD-ROM) kopiert/verschoben und außer Haus aufbewahrt.

Eine Rücksicherung ist jederzeit möglicher auch auf dem Datenbankserver vorliegt. Eine **Rücksicherung** ist jederzeit möglich, da die lokal ausgewählte Datensicherung

i Das Verfahren lässt sich auch anwenden, um **lokal erstellte Datensicherungen (Einplatzsystem) in ein zentrales Verzeichnis im Netzwerk (Server, NAS) zu kopieren**. In diesem Fall müssen lediglich die Quell- und Zielangaben in der Prozedur vertauscht werden.